### Introduzione a Linux

Linux è un sistema operativo di tipo Unix, ma gratuito e sviluppato liberamente da molti programmatori sparsi per il mondo.

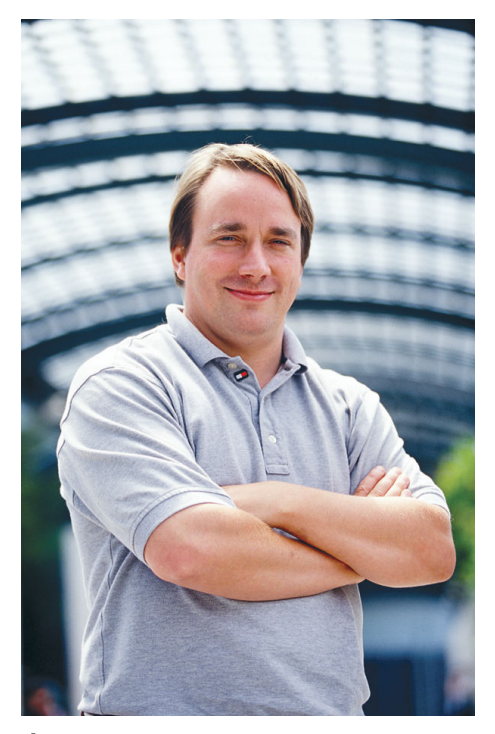

## E stato inventato dal finlandese Linus Torvalds, ` all'epoca 22enne, come modifica di Minix, una variante di Unix, nel 1991.

Hello everybody out there using minix -

I'm doing a (free) operating system (just a hobby, won't be big and professional like gnu) for 386(486) AT clones. This has been brewing since april, and is starting to get ready.I'd like any feedback on things people like/dislike in minix, as my OS resembles it somewhat (same physical layout of the file-system(due to practical reasons) among other things). I've currently ported  $bash(1.08)$  and  $gcc(1.40)$ , and things seem to work.This implies that I'll get something practical within a few months, andI'd like to know what features most people would want. Any suggestions are welcome, but I won't promise I'll implement them  $:-)$ Linus (torvalds@kruuna.helsinki.fi)

PS. Yes - it's free of any minix code, and it has a multi-threaded fs. It is NOT protable (uses 386 task switching etc), and it probably never will support anything other than AT-harddisks, as that's all I have  $:-$  (.

## Il file system di Linux

Come Windows e praticamente in tutti i sistemi operativi, anche Linux organizza i files in una struttura ad albero

- $\bullet$  In cima a tutto sta la directory (=cartella) radice, indicata con "/".
- Questa può contenere altre cartelle oppure files  $(=$ documenti). Un esempio è la cartella home che contiene i files degli utenti.
- Le sottocartelle si indicano quindi col nome preceduto da /. La sottocartella home si indicherà con /home
- Se esiste l'utente Topolino, la i suoi file sono nella sottocartella Topolino di /home, che viene indicata con /home/Topolino.
- Se qui c'è il file Pluto.txt, questo file è indicato in modo univoco come /home/Topolino/Pluto.txt. Dico che questo è il percorso assoluto del file.
- Se mi trovo nella cartella /home, in alternativa posso indicare anche il solo percorso di un file relativo alla mia posizione: il file precedente sarà allora Topolino/Pluto.txt
- Questa struttura si può ramificare a piacere, ed ogni cartella può contenere altre cartelle o files.
- La cartella dove mi trovo si può indicare con ".", quella immediatamente superiore con ".."

# Comandi principali

## Per gestire le directory (cartelle)

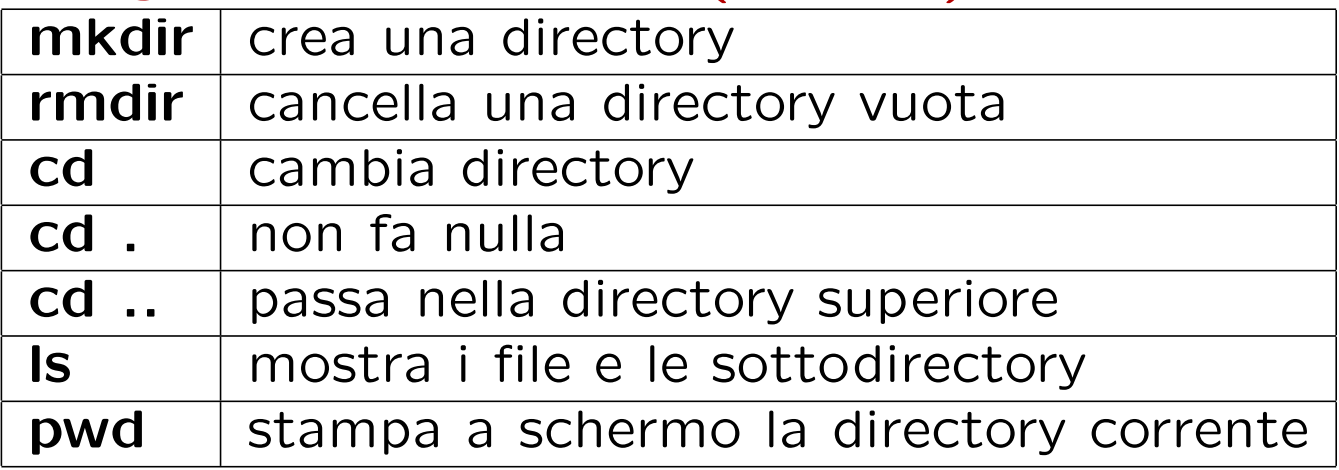

## Per gestire i file (documenti)

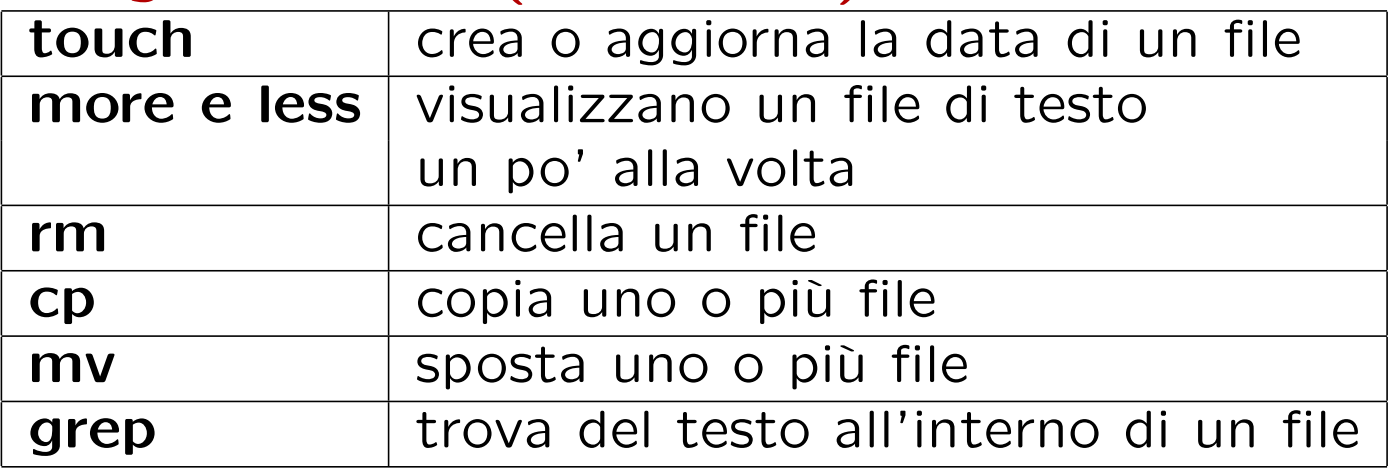

#### Per gestire i processi

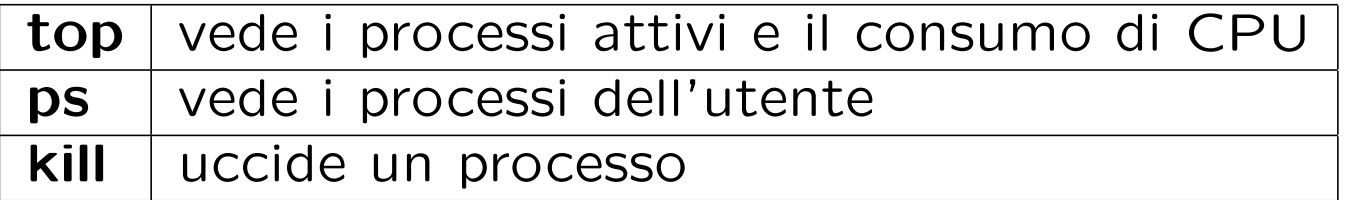

## Uso e opzioni dei comandi più comuni

cd senza argomenti riporta nella home directory, quella in cui ci si trova dopo essersi collegati; per l'utente Topolino questa è /home/Topolino. cd .. sposta nella directory superiore; cd dir sposta nella directory di percorso relativo dir;

cd /dir sposta nella directory di percorso assoluto dir.

rm cancella un file solo se si ha il permesso di cancellarlo.

rm -i chiede conferma prima di cancellare.

rm -f cancella senza chiedere conferma.

rm -rf cancella ricorsivamente anche le sottocartelle senza chiedere conferma (pericoloso!)

more visualizza un file di testo un po' alla volta, ma senza la possibilità di tornare indietro

less è simile al precedente, ma permette di tornare indietro.

cp file1 dir1 fa una copia del file1 nella directory dir1.

cp file1 file2 fa una copia di file1 di nome file2 nella stessa directory.

- Attenzione!! file2 potrebbe già esistere e nessuno vi chiederebbe se volete proprio sovrascriverlo!
- se copiate più file in una directory mydir e poi vi accorgete che mydir in realtà non esiste, tutti i file saranno stati copiati in un file di nome mydir uno sull'altro: alla fine il file mydir conterrà solo una copia dell'ultimo file copiato;
- per evitare questo ed altri problemi usare l'opzione cp -i che chiede conferma prima di sovrascrivere.
- Per vedere cosa effettivamente state copiando provate  $CD -V$ .

my file1 mydir sposta file1 nella directory mydir.

mv file1 file2 rinomina file1 file2.

Valgono in questo caso i problemi segnalati per cp con l'aggravante che i file vengono anche cancellati dalla posizione originaria, e quindi se mydir non esiste potreste proprio perderli! Si usano le stesse opzioni che per cp.

# Caratteri jolly

Nei nomi di file  $*$  indica una qualunque sequenza di caratteri: quindi  $\vert s \vert^*$ .cpp elencherà tutti i file il cui nome finisce per ".cpp". Invece [aAx] indica uno dei caratteri 'a','A' e 'x'. il nome del file [bB]\*.txt indica tutti i file che cominciano per 'b' oppure 'B', finiscono per '.txt' e contengono in mezzo qualunque tipo e numero di caratteri.

Il punto interrogativo indica invece un unico carattere:

ls ?a\* indica tutti i file e le cartelle che hanno una 'a' come seconda lettera

#### Editor

Il programma deve essere scritto con un editor e non con un word processor. Buoni editor in anbiente carattere sono emacs e vi; in ambiente grafico gedit, l'editor integrato nell'ambiente di programmazione anjuta e l'editor per programmatori geany.  $\hat{E}$  importante imparare a usare subito i movimenti del cursore, pagina su e giù, e il "taglia, copia e incolla" che di solito ha degli shortcut con CTRL-C per copia, CTRL-X per taglia e CTRL-V per incolla.

Come esempio, considero il programma gedit, ma molti altri programmi hanno comandi simili

- Lanciare il programma "gedit".
- dal menu scegliere "File" e poi "Open".
- Comparirà una finestra in cui si può scegliere il file da editare: selezionarlo e scegliere "Open".
- Ci si può muovere nel file con le freccette oppure con il mouse.
- Per selezionare del testo si può muovere le freccette tenendo premuto il tasto "Shift" ("Maiuscole") oppure portare il mouse all'inizio della parte da selezionare, poi spostarlo alla fine tenendo premuto il tasto sinistro.
- A questo punto si preme il tasto destro del mouse e comparirà un menu dal quale si può scegliere se tagliare, copiare o cancellare; le prime due operazioni si possono fare anche con CTRL+X e CTRL+C.
- Fatto questo, si può inserire il testo selezionato in un'altra posizione nel file spostandosi là e scegliendo "Incolla" dal meno del tasto destro del mouse oppure premendo CTRL+V.
- si può cercare del testo nel file con CTRL+F o rimpiazzando del testo con altro testo con CTRL+H.
- Finite le modifiche del file, lo si può salvare scegliendo "File" e quindi "Salva".

## Documentazione in Linux

Ci sono varie utility per avere informazioni sui singoli comandi Linux e sulle loro possibili opzioni.

man Si può sapere tutto su un comando del sistema operativo linux con il comando man. Ad esempio **man Is** mostra tutte le opzioni per avere il listato di una cartella e man grep mostra le molte possibilità del comando grep.

info Sono un tentativo del progetto GNU di scrivere una documentazione in forma ipertestuale in tempi in cui internet e il linguaggio HTML non esistevano. Sono piuttosto complicate da navigare, ma per fortuna oggi è possibile visualizzarle graficamente. Il modo testuale inizia comunque col comando

info comando

yelp Questo, come altri comandi simili, è un'interfaccia navigabile dei programmi di documentazione.  $\dot{E}$  navigabile, e permette di muoversi tra opzioni e comandi cliccando il mouse.

Apropos II comando apropos serve quando vogliamo fare qualcosa ma non sappiamo come farlo. Se avete sonno provate apropos sleep oppure apropos game se non sapete cosa fare.

cartella /usr/share/doc In questa cartella molti programmi installano i file con la documentazione. Darci un'occhiata, se non si è soddisfatti delle altre informazioni, può riservare piacevoli sorprese.

Internet Ovviamente questa è la fonte di documentazione più completa, se non altro perché comprende tutte le precedenti. Una possibilità è andare a vedere il sito www.cplusplus.com per il linguaggio  $C_{++}$  e il sito www.nr.com per gli algoritmi numerici.